# GXP Xplorer<sup>®</sup> Platform v2.5.3 release details

Presented by GXP<sup>®</sup> Product Development

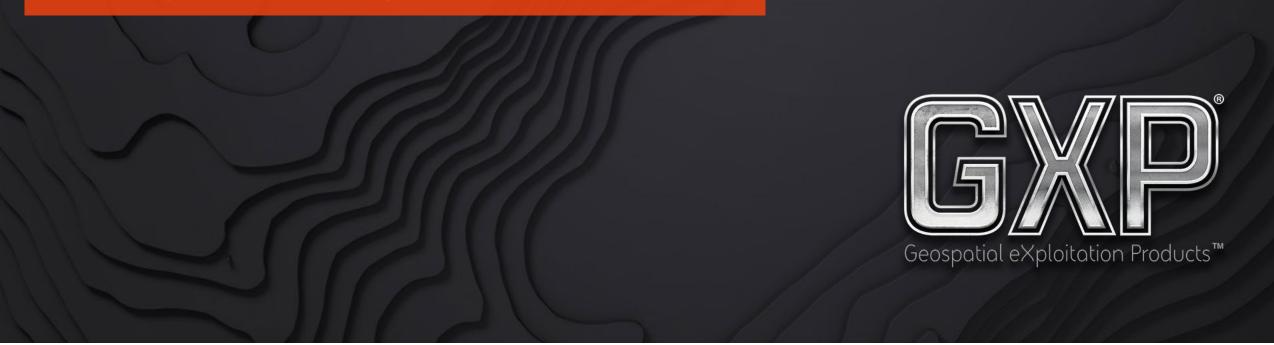

© 2023 BAE Systems. All Rights Reserved. Geospatial eXploitation Products, GXP, GXP Fusion, GXP InMotion, GXP WebView, GXP Xplorer, and SOCET GXP are registered trademarks of BAE Systems. This document gives only a general description of the product(s) or service(s) offered by BAE Systems. From time to time, changes may be made in the products or conditions of supply. Approved for public release as of 06/21/2023; This document consists of general information that is not defined as controlled technical data under ITAR Part 120.10 or EAR Part 772. 20230621-16.

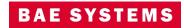

### Infrastructure

- New licenses are required when upgrading from GXP Xplorer Platform v2.4 or earlier.
- Upgrade is supported from GXP Xplorer v2.4.6+.
  - Reclassification must occur after upgrading (see Release Notes or System Admin Manual).
- Federation is supported for GXP Xplorer v2.5.3 (must be on the same version of the Data Model).
- Synchronization is supported for GXP Xplorer v2.4.6+ (see Release Notes for additional information).
- Data Reformatting Services (DRS) version is 5.6.08.R1 which contains Mensuration Services Program (MSP) v2.1.0
- Core Software Development Kit (CoreSDK) MSP version is 2.1.1

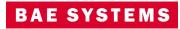

## GXP Xplorer v2.5.3 updates

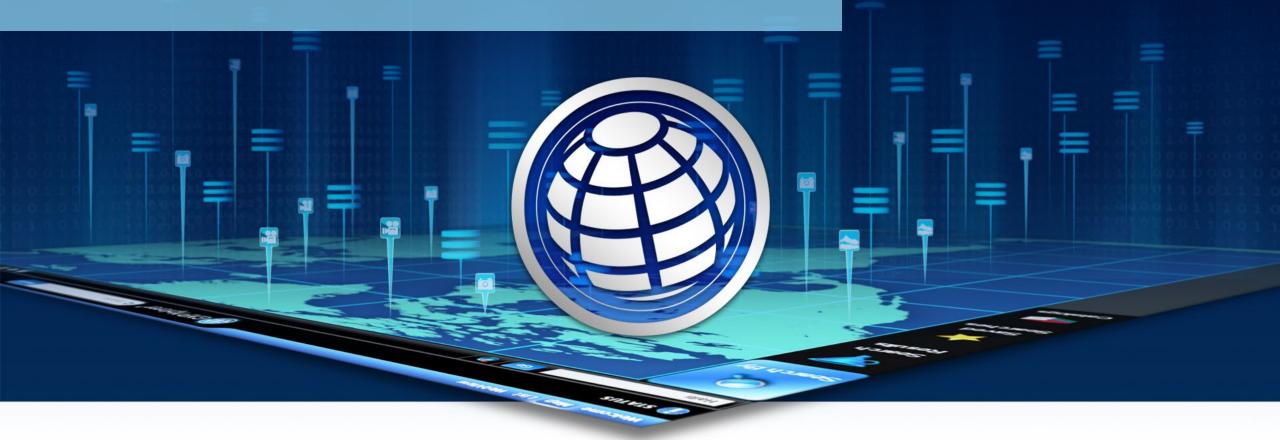

© 2023 BAE Systems. All Rights Reserved. Geospatial eXploitation Products, GXP, GXP Fusion, GXP InMotion, GXP WebView, GXP Xplorer, and SOCET GXP are registered trademarks of BAE Systems. This document gives only a general description of the product(s) or service(s) offered by BAE Systems. From time to time, changes may be made in the products or conditions of supply. Approved for public release as of 06/21/2023; This document consists of general information that is not defined as controlled technical data under ITAR Part 120.10 or EAR Part 772. 20230621-16.

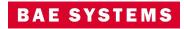

## Prioritized ingest

• Administrators can now set priority (High, Medium, or Low) on certain folders when cataloging so data in those folders take precedence when adding new data to the catalog.

| Monitored Directories (1)       |                                 |                            |          |          |                             |
|---------------------------------|---------------------------------|----------------------------|----------|----------|-----------------------------|
| Path                            |                                 |                            | Priority | Enabled  | File types                  |
| V:/TrustedApps/data\monitor-dir |                                 |                            | Medium 🔺 |          | \$                          |
|                                 |                                 |                            | Low      |          |                             |
|                                 |                                 |                            | Medium   |          |                             |
| Total Products Cataloged 223    |                                 |                            |          |          | Ingest Overview             |
|                                 |                                 |                            | High     |          |                             |
| File Discovery                  |                                 | Thumbnails, Overviews, and |          | es 🕕     |                             |
|                                 |                                 |                            |          |          |                             |
|                                 | 588 of 588 Files Complete(100%) | Running                    |          | 105 of 1 | 05 Products Complete (100%) |
| Details 🗸 🌗                     |                                 |                            |          |          |                             |

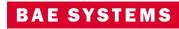

## Support for Maxar TIL files

- GXP Xplorer now supports cataloging and streaming of Maxar TIL files.
  - Bundle of files that include metadata, multiple image files that represent a mosaic, and the TIL file itself.
  - These are represented as a WorldView Container as well as an image type in the catalog.
  - The individual image files are also cataloged.

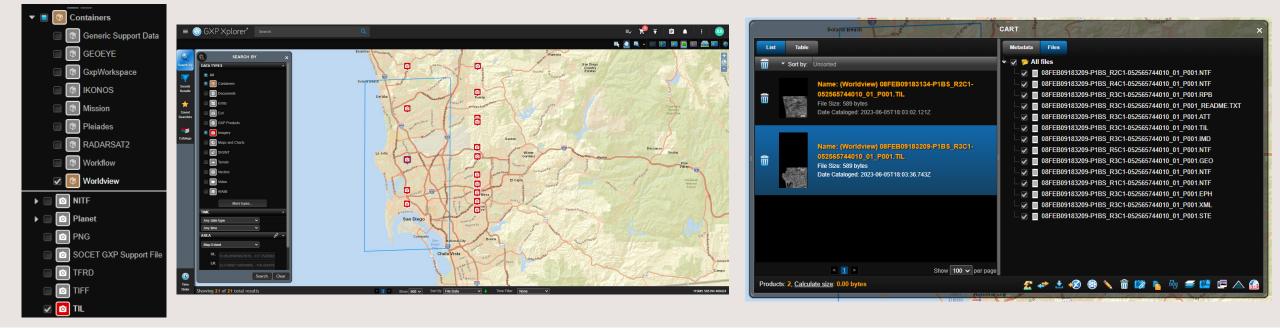

## Streaming updates

- GXP Xplorer can now stream Computer Graphics Metafile (CGM) graphics.
  - Will be converted to a Portable Network Graphics (PNG) on ingest.
  - Graphics will be displayed, but are not editable.
- GXP Xplorer will now catalog and stream National Imagery Transmission Format (NITF) imagery segments where ICAT=LEG.
  - These are legend graphics and will be displayed when streamed.

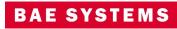

## Data Model refactor

- The Data Model for GXP Xplorer has been reworked to make it more customizable and flexible.
- The Data Model consists of three primary components.
  - Classes:
    - These are general categories that represent an item that is held in the GXP Xplorer catalog.
    - Can contain many Fieldsets to represent the attribution associated with the catalog entry.
    - Classes also have a Style defined to determine how it will be visually displayed in the GXP Xplorer Platform.
    - Examples include NITF, Terrain, or Observation.
  - Attributes:
    - The most basic level to describe a piece of information about an item in the catalog.
    - Can be tied to metadata fields or entered manually as a part of a Structured Observation Management (SOM) workflow.
    - Examples include Cloud Cover, Predicted NIIRS, Mean Ground Sample Distance (GSD).
  - Fieldsets:
    - These are groupings of attributes that can be added to various Classes that represent the same general type of data.
    - Examples include an Imagery Fieldset that has attributes such as Cloud Cover, Predicted National Imagery Interpretability Rating Scale (NIIRS), Mean GSD, etc. that can be added to all Classes that represent images.

#### **BAE SYSTEMS**

## Data Model Editor

- The Data Model Editor can be accessed from the Administration Settings ... Data Model Editor.
- This allows users to create, view, and edit Classes, Fieldsets, and Attributes.

| ≡       | ≡ GXP Xplorer* Platform |                                                                   |      |                                            |                                                      |                           |                                     |     |                                                   |                                          |        |
|---------|-------------------------|-------------------------------------------------------------------|------|--------------------------------------------|------------------------------------------------------|---------------------------|-------------------------------------|-----|---------------------------------------------------|------------------------------------------|--------|
| F       | Data Model Ed           | litor                                                             |      |                                            |                                                      |                           |                                     |     | 📑 🕅                                               | Timport                                  | Export |
| C<br>10 | Classes<br>Fieldsets    | Digital Products Class Details GXP     Latel     Digital Products |      |                                            |                                                      |                           | Query                               |     |                                                   |                                          |        |
| ►<br>E= | Attributes<br>Views     | Resource<br>C/DIGITAL-PRODUCT/GXP<br>Fieldsets                    |      |                                            |                                                      |                           |                                     | New |                                                   |                                          |        |
| ×       | Styles                  | Fleidsets<br>Search fieldsets                                     |      | Cataloge                                   | d Product X                                          |                           | Core                                |     | Secu                                              |                                          | ~      |
| Ē¢      | View Configurations     | Activity<br>Activity Log                                          | ++++ | Label<br>Catalog Id                        | Soir Key<br>catalogid                                | Label                     | Soir Key<br>classesV2               |     | Label                                             | Solr Key<br>securityClassificatio        | 'n     |
|         |                         | Airport                                                           | +    | Catalog Modified Date<br>Catalog Name      | catalogModifiedDate<br>catalogName                   | Name<br>Resource          | identifier<br>resource              |     | Classification Authority<br>Control Marking       | classificationAuthor<br>controlMarking_s | ity_s  |
|         |                         | Channel                                                           | +++  | Date Cataloged<br>Description<br>File Date | libraryImportDate<br>description<br>modified         | Tags<br>UUID<br>View Inst | tags<br>uuid<br>ances viewInstances |     | Limited Distribution Code<br>Release Instructions | limitedDistributionC                     |        |
|         |                         | Collection                                                        | +    | Is Remote Holding<br>Keywords              | isRemoteHolding                                      |                           |                                     |     |                                                   |                                          |        |
|         |                         | Collection Item<br>Crude Oil Refinery                             | ++   | Last Product Access<br>Overview            | keywords<br>lastProductAccess_c<br>publishedOverview |                           |                                     |     |                                                   |                                          |        |
|         |                         | Detection                                                         | +    | Product Retention<br>Relationship          | productRetention_i<br>relationship                   |                           |                                     |     |                                                   |                                          |        |
|         |                         | Duration<br>Event                                                 | +++  | Style Id                                   | styleID                                              |                           |                                     |     |                                                   |                                          |        |
|         |                         | Used in View                                                      |      |                                            |                                                      |                           |                                     |     |                                                   |                                          |        |
|         | <                       | Digital Products View                                             |      |                                            |                                                      |                           |                                     |     |                                                   |                                          | Save   |

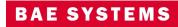

## Data Model Editor - Reclassify

- A button has been added to the Data Model Editor to allow users to reclassify holdings.
  - This is required after upgrading from GXP Xplorer Platform v2.5.2 or earlier.
  - This button will reclassify all holdings.

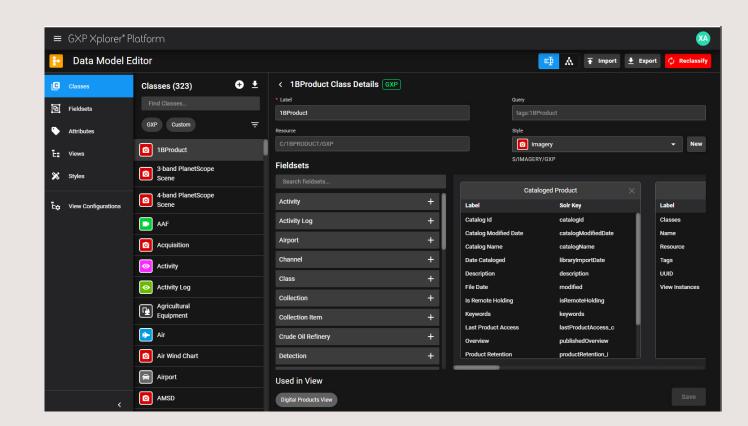

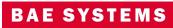

## Data Model Editor - Classes

- Selecting a Class from the list will show the Fieldsets it contains on the right.
- Users can add additional Fieldsets by clicking on the plus sign next to available Fieldsets.
- The Style for a Class can be selected from a drop down list of available Styles or a new one may be created.
- The Views in which a Class is used in are displayed at the bottom of this window.
- Classes may be exported to a zip file which can be imported later.
- Users can create a new Class by hitting the plus sign next to the Classes list.
- Classes can be cloned to be used as the basis for creating a new Class.
- Subtypes can be created which inherit all attributes and Fieldsets from the parent (limited to one depth level).
  - These cannot be edited, but Styles can differ based on metadata.

| ≡ GXP Xplore          | r* Platform                                                       |                                     |                                               |                                               |                                |                               | <u>~</u>                                 |  |  |  |
|-----------------------|-------------------------------------------------------------------|-------------------------------------|-----------------------------------------------|-----------------------------------------------|--------------------------------|-------------------------------|------------------------------------------|--|--|--|
| E Data Mode           | Data Model Editor                                                 |                                     |                                               |                                               |                                |                               |                                          |  |  |  |
| Classes               | Classes (323)        Find Classes                                 | < Imagery Class Details GXP • Label |                                               | Query                                         |                                |                               |                                          |  |  |  |
| Fieldsets             | GXP Custom =                                                      | Imagery<br>Resource                 |                                               | tags:Irr<br>Style                             |                                |                               |                                          |  |  |  |
| E Views               | Hyperspectral                                                     | C/IMAGERY/GXP Fieldsets             |                                               | S/IMAGE                                       |                                |                               | ▼ New                                    |  |  |  |
| 🗙 Styles              | Hypertext Markup<br>Language (HTML)                               | Search fieldsets                    | Cataloge                                      | ed Product X                                  |                                | Core                          |                                          |  |  |  |
| E☆ View Configuration | s IKONOS Text                                                     | Activity +<br>Activity Log +        | Label<br>Catalog Id                           | Solr Key<br>catalogid                         | Label                          | Solr Key<br>classesV2         | Label                                    |  |  |  |
|                       |                                                                   | Airport +                           | Catalog Modified Date<br>Catalog Name         | catalogModifiedDate<br>catalogName            | Name<br>Resource               | identifier<br>resource        | Creator<br>File Format                   |  |  |  |
|                       | IMG     Improvised Explosive     Device                           | Channel +<br>Class +                | Date Cataloged<br>Description<br>File Date    | libraryImportDate<br>description<br>modified  | Tags<br>UUID<br>View Instances | taga<br>uuid<br>viewinstances | File Path<br>File Size<br>File Uniquene: |  |  |  |
|                       | Industrial Data                                                   | Collection + Collection Item +      | Is Remote Holding<br>Keywords                 | isRemoteHolding<br>keywords                   |                                |                               | Primary File<br>Subcompartm              |  |  |  |
|                       | industrial Plant<br>→ Plant - Alternative<br>Fuel                 | Crude Oil Refinery +                | Last Product Access<br>Overview               | lastProductAccess_c                           |                                |                               |                                          |  |  |  |
|                       | Fuel <sup>ta</sup><br>Plant - Alternative <sub>tr</sub> e<br>Fuel | Detection +<br>Duration +           | Product Retention<br>Relationship<br>Style Id | productRetention_i<br>relationship<br>styleID |                                |                               |                                          |  |  |  |
|                       | 나 🚺 Plant - Chemical Processing (CPI)                             | Event +<br>Used in View             |                                               |                                               |                                |                               |                                          |  |  |  |
|                       | ✓ → ■ Plant - Food & Ptg<br>Beverage                              | Digital Products View               |                                               |                                               |                                |                               | Save                                     |  |  |  |

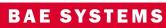

## Data Model Editor - Fieldsets

- Selecting a Fieldset from the list will show the Attributes it contains on the right.
- Users can add additional Attributes by clicking on the plus sign next to available Attributes.
- The Classes in which a Fieldset is used in are displayed at the bottom of this window.
- Users can create a new Fieldset by hitting the plus sign next to the Fieldsets list.
- Fieldsets can be cloned to use as the basis for creating a new Fieldset.

| ≡  | GXP Xplorer* Pl      | atform                      |   |                                                |                                         |                                   |                                      |                | <u>8</u>                                                                                    |
|----|----------------------|-----------------------------|---|------------------------------------------------|-----------------------------------------|-----------------------------------|--------------------------------------|----------------|---------------------------------------------------------------------------------------------|
| ŀ  | Data Model E         | ditor                       |   |                                                |                                         |                                   |                                      |                | 🗗 🛦 🐨 Import 👲 Export                                                                       |
| _  | Classes<br>Fieldsets | Fieldsets (39)              | + | < Imagery Fieldset Details GXP * Label Imagery |                                         |                                   |                                      | Resource       |                                                                                             |
| Ť  | Attributes<br>Views  | CXP Custom                  | Ŧ | Description                                    |                                         |                                   |                                      |                |                                                                                             |
|    | Styles               | IIR Industrial Plant        |   | Attributes<br>Find attribute                   |                                         |                                   |                                      |                | •                                                                                           |
| Ēø | View Configurations  | Imagery                     |   | Access ID                                      | +                                       | Label 1                           | Solr Key<br>imageCloudCover          | Type<br>double | Resource A/CLOUD COVER/IMAGECLOUDCOVER/DOUBLE/GXP                                           |
|    |                      | Imd                         |   | ACFT Sensor ID<br>Activities                   | +++++++++++++++++++++++++++++++++++++++ | Component Index                   | componentindex                       | text           | A/COMPONENT-INDEX/COMPONENTINDEX/TEXT/GXP                                                   |
|    |                      | Nitf<br>Objective           |   | Activity                                       |                                         | Derived Platform Derived Sensor   | derivedPlatform<br>derivedSensorName | text<br>text   | A/DERIVED-PLATFORM/DERIVEDPLATFORM/TEXT/GXP<br>A/DERIVED-SENSOR/DERIVEDSENSORNAME/TEXT/GXP  |
|    |                      | Observation                 |   | Activity Description<br>Activity Event Type    |                                         | Derived Sensor Mode               | derivedSensorMode<br>imageLookAngle  | text<br>double | A/DERIVED-SENSOR-MODE/DERIVEDSENSORMODE/TEXT/GXP                                            |
|    |                      | OGC<br>Power Plant          | 4 | Activity Type                                  | +                                       | Look Angle<br>Mean GSD (m)        | imageMeanGSD                         | double         | A/LUCK-ANGLE/IMAGELOUNANGLE/UUDBLE/GXF<br>A/MEAN-GSD-M/IMAGEMEANGSD/DOUBLE/GXP              |
|    |                      | Report                      | - | Address                                        | ++                                      | Obliquity Angle<br>Obscured Areas | imageObliquityAngle                  | double         | A/OBLIQUITY-ANGLE/IMAGEOBLIQUITYANGLE/DOUBLE/GXP<br>A/OBSCURED-AREAS/OBSCURITIES_R/TEXT/GXP |
|    |                      | Scene                       |   | Address2                                       | +                                       | Operation Code                    | operationCode                        | text           | A/OPERATION-CODE/OPERATIONCODE/TEXT/GXP                                                     |
|    |                      | Security<br>Sig Int GeoJson |   | Aliases<br>Used in Class                       | +                                       |                                   |                                      |                | Results per page: 50 	 ▼ 1-13 of 13 < >                                                     |
|    | <                    | Site                        |   |                                                | anetScope \$                            | Scene Acquisition Air Wind        | d Chart AMSD AMSI                    | 00 AMSD1 AMSD2 | Barometric Pressure Black/White Frame Photography BMP Saticia                               |

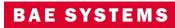

## Data Model Editor - Attributes

- Selecting an Attribute from the list will show information about the Attribute on the right.
- The Fieldsets in which an Attribute is used in are displayed at the bottom of this window.
- Users can create a new Attribute by hitting the plus sign next to the Attributes list.
- Attributes can be cloned to use as the basis for creating a new Attribute.
- Filters can be added to allow users to dynamically filter results based on the Attribute from the table in the list page.

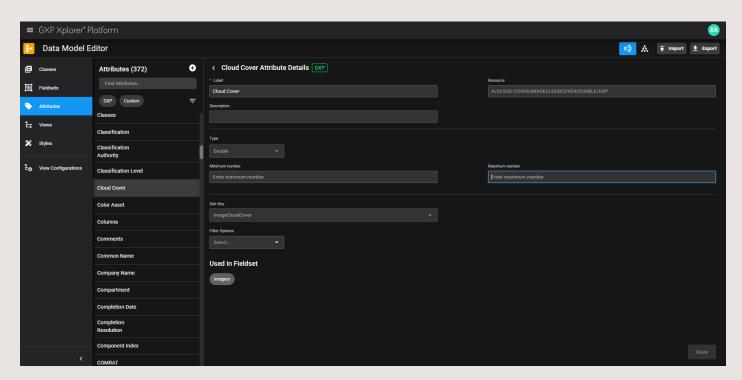

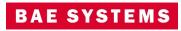

## Data Model Editor - Styles

- Styles are what defines how a Class is visually represented in the GXP Xplorer Platform (map page, list page, GXP Fusion<sup>®</sup>, etc.).
- Users can set what icons to use for display on maps as well as icons to use on the user interfaces throughout the GXP Xplorer Platform.
- Colors, sizes, and backgrounds can also be configured.
- New styles can be created by clicking the plus sign next to the Styles list.

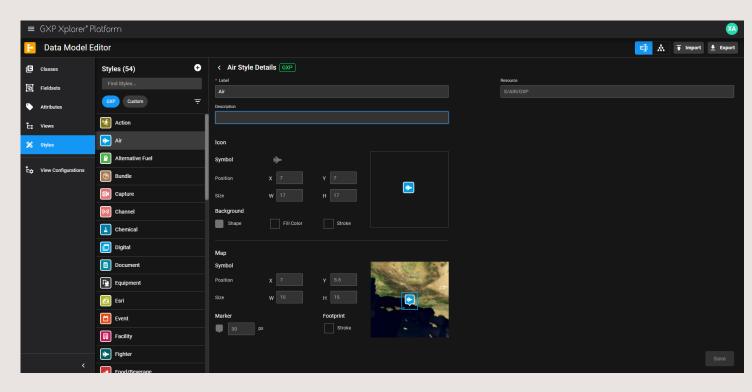

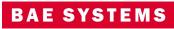

## Data Model Editor - Views

- Views allow users to define sets of Classes to be grouped together either as peers or children.
  - Children don't inherit Attributes from their parents, rather this is just a way to represent how classes are related.
  - An example is Digital Terrain Elevation Data (DTED) being a child of a Terrain Class.
  - Users can create a new View by clicking the plus sign next to the Views list.

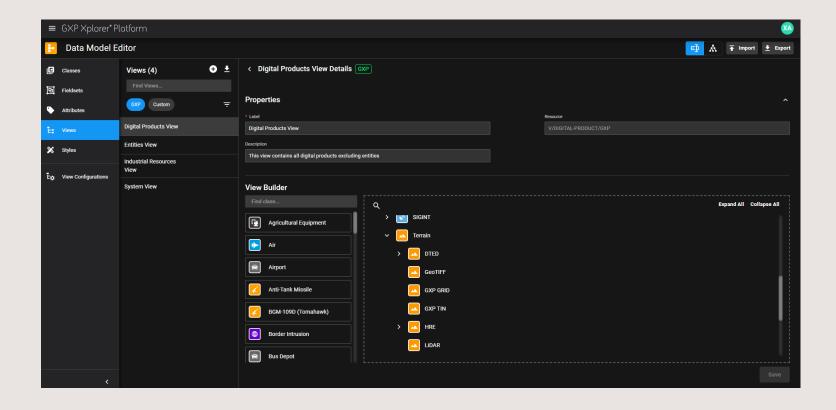

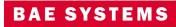

## Data Model Editor – View Configurations

- View Configurations allow users to customize what is shown in various user interfaces in the GXP Xplorer Platform.
  - Allowing search to only show certain data types relevant to a specific customer for example.
- There are 14 View Configurations tied to different interfaces in GXP Xplorer Platform.
- Users can select Classes from the defined Views to appear in a specific View Configuration.
- For each Class, users can define if they are visible in that particular View Configuration.
  - Individual Attribute visibility can also be toggled on or off.
  - Users can mark Attributes as Required and Editable as well in each View Configuration.
  - The style for any Class can be customized on a per View Configuration basis.

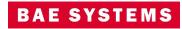

## Data Model Editor – View Configurations ...2

|            |                                                                      | <u>~~</u>                                                                                                    |
|------------|----------------------------------------------------------------------|----------------------------------------------------------------------------------------------------|
| <b>⊈</b> ∧ | t im                                                                 | nport 👲 Export                                                                                                    |
|            |                                                                      |                                                                                                    |
|            |                                                                      |                                                                                                    |
| ent        |                                                                      | Visible                                                                                                    |
| Style      |                                                                      |                                                                                                    |
|            |                                                                      | ✓ New                                                                                                    |
| Attribute  | es                                                                   |                                                                                                    |
|            |                                                                      |                                                                                                    |
| Visible    | Editable                                                             | Required                                                                                                    |
|            |                                                                      |                                                                                                    |
|            |                                                                      |                                                                                                    |
|            |                                                                      |                                                                                                    |
|            |                                                                      |                                                                                                    |
| <b>~</b>   |                                                                      |                                                                                                    |
|            |                                                                      |                                                                                                    |
|            |                                                                      | ^                                                                                                    |
|            |                                                                      |                                                                                                    |
|            |                                                                      | Save                                                                                                    |
|            | ent<br>Style<br>Attribut<br>Visible<br>Visible<br>Visible<br>Visible | ent<br>Style<br>Attributes<br>Visible Editable<br>2 2<br>2 2<br>2 2<br>2 2<br>2 2<br>2 2<br>2 2<br>2 2<br>2 2<br>2 |

© 2023 BAE Systems. All Rights Reserved. Approved for public release as of 06/21/2023; 20230621-16.

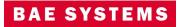

## Data Model Editor ... View Configurations ... 3

#### View Configurations

- Collection Used to define what is visible when creating Collections in GXP Fusion.
- Discretionary Access Control (DAC) Used to define what Classes are given discretionary, restricted, or access.
- Detection Used to define what is visible when creating Detections using natural language processing in GXP Fusion.
- Digital Product A View Configurations to define all the possible products in the GXP Xplorer Platform.
- Document Used to limit client functionality that only operates on documents such as the all-source analysis workflow
- Entity Populates the Observation Toolbox in GXP WebView<sup>®</sup> and which Classes and Attributes are available when creating an Entity in GXP Fusion.
- Event Used in text analysis in GXP Fusion to define what Classes and Attributes are available when creating an Event.
- Imagery Used to limit client functionality that only operates on images such as Orthomosaic or the image analysis workflows.

- Mission Used to define what is visible when creating Missions in GXP InMotion™
- Mission Objectives Used to define what is visible when creating Mission Objectives in GXP InMotion.
- Observation Used to define what attributes are visible and editable in the Observation Table/Form in GXP WebView\* and GXP Fusion.
- Place Used to define what Classes are shown when picking Places such as defining Data Management Rules, Workflows, DAC rules, Places of Interest (POI), etc.
- Reference Data Import Defines what Classes are shown during Reference Data Import in Configuration Settings ...Reference Data.
  - Scene Defines what shows in the Scene Summary when publishing Observations from GXP WebView\*.
- Search Defines what shows in the Search By menus.

\*Future Release

BAE SYSTEN

## Data Model Editor – Graphical view

- Users can switch the view of the Data Model to a graph view to see relationships between Classes, Fieldsets, and Attributes.
- Classes are shown in red, Fieldsets in green, and Attributes in gray.

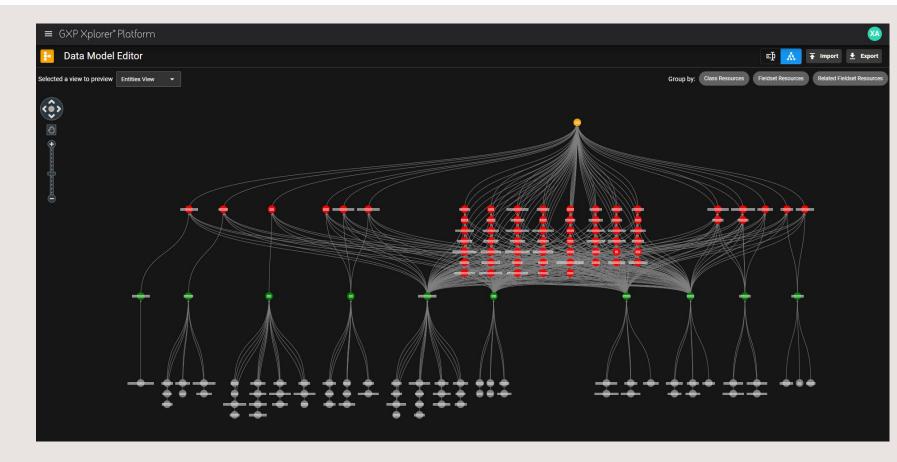

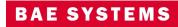

## DAC Updates

- New options were added to allow additional control on restricting access to items in the catalog that reference other items.
  - Include References checkbox lets users decide if they want referenced catalog items to be included in the DAC rule.
  - Catalog Searches allows users to decide if an item has a reference to a restricted item if the original item should be hidden or displayed, but with reference metadata stripped out.
  - An example would be if an Observation was collected on an image that is hidden behind a DAC filter.

| Discretionary Access Control |                                                         |
|------------------------------|---------------------------------------------------------|
| Discretionary Access Control | Disabled V                                              |
| Include References           |                                                         |
| Catalog Searches             | Exclude search results containing restricted references |

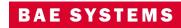

## Other significant enhancements

- The Maxar catalog plug-in now supports additional data providers including Planet<sup>®</sup>, BlackSky<sup>®</sup>, Capella<sup>®</sup>, ICEYE, and Umbra.
- Users can now start an ad-hoc form workflow from the GXP Xplorer List and Map pages.
- Users can import and export a Data Model from the Data Model Editor page.
- Anonymous users can no longer access the Job Queue.
- Anonymous users are now able to convert and download imagery from the Product Gallery.
- Users can now sort by column on the failed files table in the Catalog Control Panel.
- Users with Text Analysis and Text QA roles can now be used as Candidate Analyst and Candidate QA respectively when setting up Workflow rules.
- The Cassandra debug log has been renamed to cassandra\_debug.log
- A new component has been added to the form builder in Workflows.
  - Launch Allows users to launch SOCET GXP<sup>®</sup>, GXP WebView, or a third party executable.
  - This was formerly a part of the Hyperlink component.

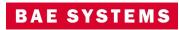

# GXP WebView v2.5.3 updates

-

© 2023 BAE Systems. All Rights Reserved. Approved for public release as of 06/21/2023; 20230621-16.

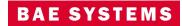

## Classification Banner updates

- Users of GXP WebView can now choose between seeing the full Classification banner, a shortened version, or none.
- User setting is accessed from GXP WebView Settings ... Classification.
  - This also affects GXP Fusion.
- Admins can also set this in Administration Settings ... Shared Global Settings.
  - This will affect GXP WebView and GXP Fusion.

| × Settings                 |                       |  |  |  |  |
|----------------------------|-----------------------|--|--|--|--|
| Time Zone                  |                       |  |  |  |  |
| Coordinate and Measurement | Classification        |  |  |  |  |
|                            | Classification Banner |  |  |  |  |
| Streaming                  | Full                  |  |  |  |  |
| Classification             | None                  |  |  |  |  |
| Canvas                     | Short                 |  |  |  |  |
| Layer Manager              | Full                  |  |  |  |  |
|                            |                       |  |  |  |  |

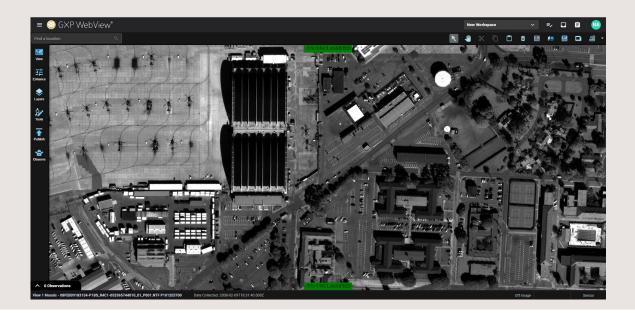

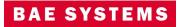

## SOM Improvements - Geometry

Users can now make
 Observations for any Class in
 GXP WebView using point,
 polyline, polygon, or
 rectangle geometries using
 the selection tools at the
 bottom of the Observation
 Toolbox.

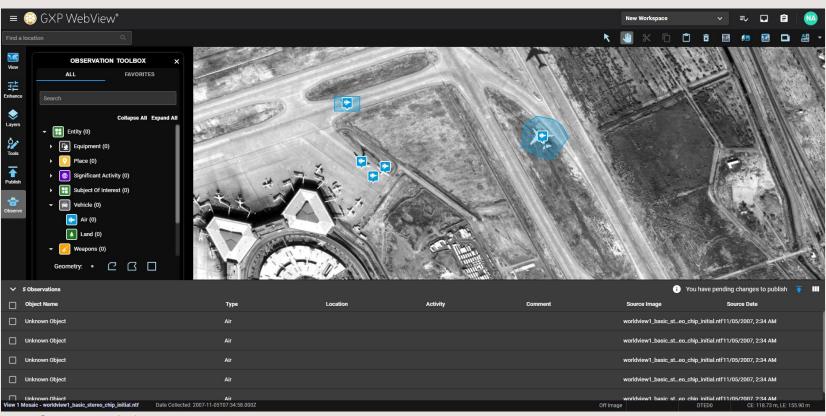

Imagery © 2023 Maxar Technologies

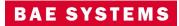

## SOM Improvements – Apply to All attribution

• Users can now apply an attribute to all Observations in an image or a selected subset.

| Object Name    | Туре | Location | Activity | Comment                 | Source Image              | Source Date                          |
|----------------|------|----------|----------|-------------------------|---------------------------|--------------------------------------|
| Unknown Object | Air  |          |          | Related to Exercise Bra | ÇΞ Apply to All           | :hip_initial.ntf11/05/2007, 2:34 AM  |
| Unknown Object | Air  |          |          |                         | CE Apply to Selected Rows | hip_initial.ntf11/05/2007, 2:34 AM   |
| Unknown Object | Air  |          |          |                         | worldview1_basic_steo_    | .chip_initial.ntf11/05/2007, 2:34 AM |
| Unknown Object | Air  |          |          |                         | worldview1_basic_steo_    | .chip_initial.ntf11/05/2007, 2:34 AM |

| Object Name    | Туре | Location | Activity | Comment                 | Source Image                         | Source Date           |
|----------------|------|----------|----------|-------------------------|--------------------------------------|-----------------------|
| Unknown Object | Air  |          |          | Related to Exercise Bra | worldview1_basic_steo_chip_initial.r | tf11/05/2007, 2:34 AM |
| Unknown Object | Air  |          |          | Related to Exercise Bra | worldview1_basic_steo_chip_initial.r | tf11/05/2007, 2:34 AM |
| Unknown Object | Air  |          |          | Related to Exercise Bra | worldview1_basic_steo_chip_initial.r | tf11/05/2007, 2:34 AM |
| Unknown Object | Air  |          |          | Related to Exercise Bra | worldview1_basic_steo_chip_initial.r | tf11/05/2007, 2:34 AM |

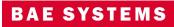

## SOM Improvements – Site Observations

- Users can now create an Observation directly from a specific Entity in the Observation Toolbox in GXP WebView.
  - The Observation will be automatically dropped at the location stored in the specific Entity.

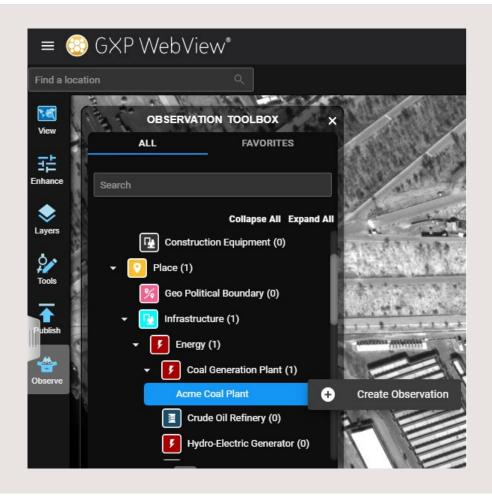

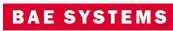

63

49.5 BY 0-5-5

# GXP Fusion v2.5.3 updates

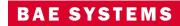

## Network Graph

- Users can now select from six different graph layout options: Standard, lens, organic, radial, sequential, or structural.
- Grouping of nodes also eases the number of visible nodes for better organization of graphs.
- The creation of new entities and editing of node links improves user flexibility within the network graph.

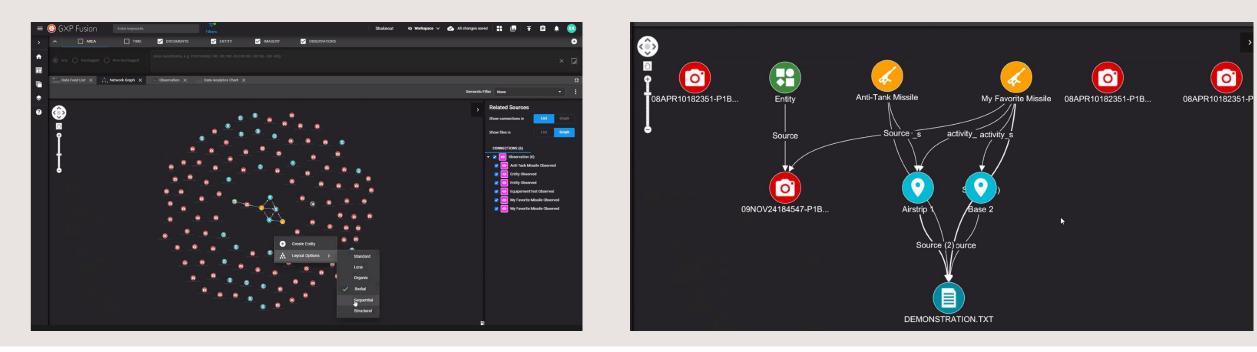

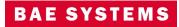

## Timeline Widget

- An updated Timeline Widget allows for:
  - More granularity in understanding duration of events.
  - Pinning and filtering of labels.
  - Additional scale and focus options.
  - Customizable color palate selections and flexibility.

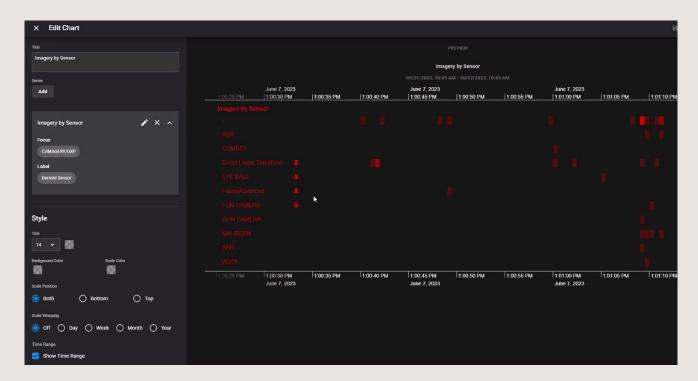

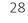

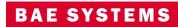

## Count Widget

• The Count Widget allows users to set a focus (Entity, Observation, etc.) and a given threshold. If the threshold is met in the selected timeframe, the Widget will change colors alerting the user to the change.

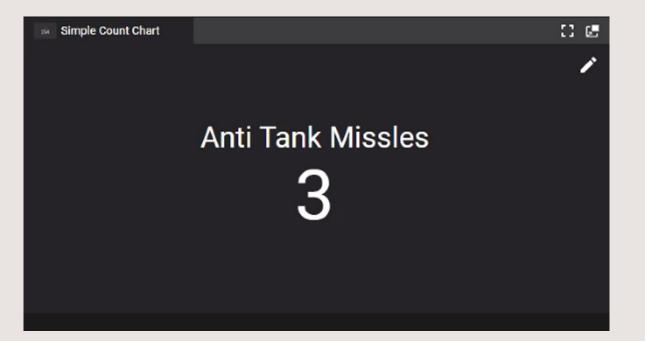

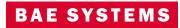

# GXP InMotion v2.5.3 updates

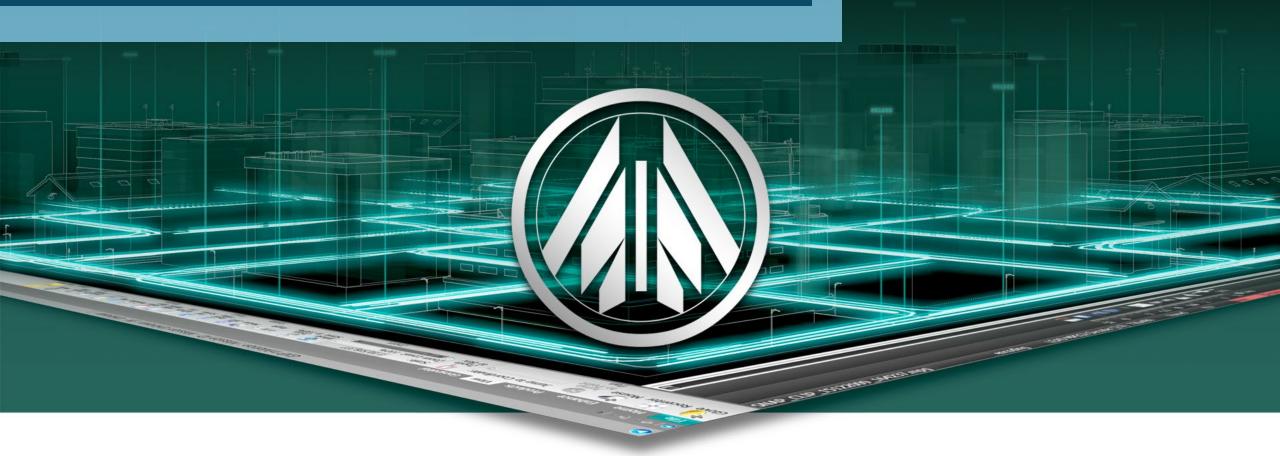

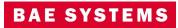

## GXP InMotion significant enhancements

- STANAG 4676B collections will allow files to be added to missions.
  - Previously, GXP Xplorer did not support adding additional files to be queued for track generation in a STANAG 4676B collection. Instead of creating new, or additional missions, GXP Xplorer will now append new files to an existing Tracking Analytics Software Suite (TASS) mission containing track data for STANAG 4676B collections.
- Prevent users from restarting a mission once completed.
  - Starting in v2.5.3, the Mission Management User Interface (UI) has been changed, this will prevent users from restarting or updating a Mission once it has been marked as complete.
- Expose TASS Web Feature Service (WFS) (bridge endpoint).
  - SOCET GXP/GXP InMotion Desktop will now be able to retrieve track data over WFS through the GXP Xplorer Platform and will no longer directly query TASS for WFS data.
  - Additionally, the TASS WFS endpoint for the desktop now exposes https connectivity.
- Added specific error message if video to load is not H.264
  - Currently, GXP InMotion web client only supports H.264 video data. If a source video is not H.264, it will still be captured as is, but the web client will not be able to play that captured video. The intent of this feature is just to display a warning such that the web client can indicate the video is not supported instead of just spinning.
- Ground Moving Target Indicator (GMTI) capture updates for 'Add Stream to TASS' option.
  - Added the following options to allow GMTI streams to be pushed directly to TASS for processing: live track generation, an option break up GMTI data into frames, unicast GMTI restreamed to TASS, and multicast restreaming GMTI.
- Track enhancements.
  - Track Playback/Animation was added to see tracks on the screen as they exist in the timeframe described by the timeline filter.
  - Filter search results by track length before the search is made. Adding this ability will greatly make GMTI searches more valuable by being able to filter out single point and/or short tracks.

31

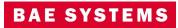

# Thank you

© 2023 BAE Systems. All Rights Reserved. Geospatial eXploitation Products, GXP, GXP Fusion, GXP InMotion, GXP WebView, GXP Xplorer, and SOCET GXP are registered trademarks of BAE Systems. This document gives only a general description of the product(s) or service(s) offered by BAE Systems. From time to time, changes may be made in the products or conditions of supply. Approved for public release as of 06/21/2023; This document consists of general information that is not defined as controlled technical data under ITAR Part 120.10 or EAR Part 772. 20230621-16.

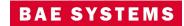